# **Izrada web sjedišta za elektrotehničke usluge s pripadajućim sustavom za upravljanje sadržajem**

**Demonjić, Dario**

### **Undergraduate thesis / Završni rad**

**2021**

*Degree Grantor / Ustanova koja je dodijelila akademski / stručni stupanj:* **University of Dubrovnik / Sveučilište u Dubrovniku**

*Permanent link / Trajna poveznica:* <https://urn.nsk.hr/urn:nbn:hr:155:442467>

*Rights / Prava:* [In copyright](http://rightsstatements.org/vocab/InC/1.0/) / [Zaštićeno autorskim pravom.](http://rightsstatements.org/vocab/InC/1.0/)

*Download date / Datum preuzimanja:* **2024-07-11**

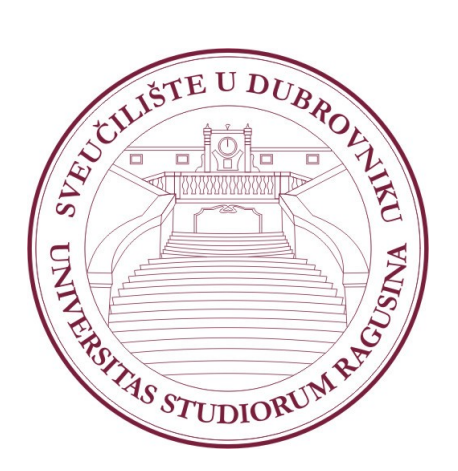

*Repository / Repozitorij:*

[Repository of the University of Dubrovnik](https://repozitorij.unidu.hr)

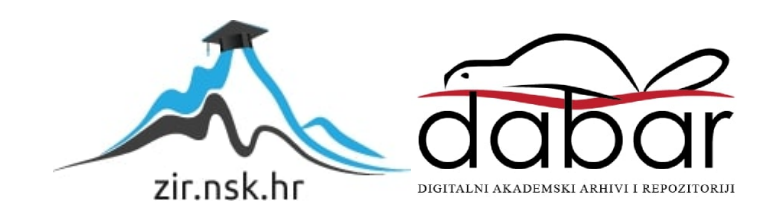

# SVEUČILIŠTE U DUBROVNIKU ODJEL ZA ELEKTROTEHNIKU I RAČUNARSTVO

Dario Demonjić

# IZRADA WEB SJEDIŠTA ZA ELEKTROTEHNIČKE USLUGE S PRIPADAJUĆIM SUSTAVOM ZA UPRAVLJANJE SADRŽAJEM

ZAVRŠNI RAD

Dubrovnik, rujan 2021.

# SVEUČILIŠTE U DUBROVNIKU ODJEL ZA ELEKTROTEHNIKU I RAČUNARSTVO

# IZRADA WEB SJEDIŠTA ZA ELEKTROTEHNIČKE USLUGE S PRIPADAJUĆIM SUSTAVOM ZA UPRAVLJANJE SADRŽAJEM

ZAVRŠNI RAD

Studij: Preddiplomski studij Primijenjeno/poslovno računarstvo Kolegij: Analiza i projektiranje računalom Mentor: prof. dr. sc. Vedran Batoš Komentor: Ivan Grbavac, dipl. ing. Student: Dario Demonjić

Dubrovnik, rujan 2021.

# <span id="page-3-0"></span>**SAŽETAK**

Prvo web sjedište izrađeno je 6.kolovoza 1991. Sastojalo se od niza običnih tekstualnih dokumenata s poveznicama. S vremenom složenost web sjedišta raste i pretvaraju se u web aplikacije koje sadrže poslovnu logiku, interaktivnost i rukovanje transakcijama.

Tema ovog završnog rada je izrada web sjedišta s pripadajućim sustavom za upravljanje sadržajem. Nakon dobivenih zahtjeva od korisnika, rad će prvo obrađivati dizajn sustava i web sjedišta, a potom će se baviti izradom i implementacijom istog.

U ovom završnom radu objasnit će se i tehnologije koje se koriste za izradu web sjedišta s posebnim naglaskom na njihovu povijest i sintaksu. Kreirat će se struktura web sjedišta koja sadrži bazu podataka i sustav sa upravljanje sadržajem (CMS) gdje će korisnik moći samostalno ažurirati sadržaj stranice. Sustav za upravljanje bit će detaljno opisan kako bi se pobliže pojasnile njegove mogućnosti.

Kao rezultat razvilo se moderno interaktivno web sjedište koje komunicira s bazom podataka, te nudi mogućnosti lakog ažuriranja podataka.

<span id="page-3-1"></span>*Ključne riječi:* web sjedište, baza podataka, CMS

## **ABSTRACT**

The first website was created on August 6, 1991. It consisted of a series of plain text documents with links. Over time, websites expanded and turned into web applications that contain business logic, interactivity, and transaction handling.

The topic of this final paper is the creation of a website with a content management system.

After receiving the request from the user, we will first turn to system design of the website, and then we will deal with the creation and implementation of the same.

This final paper will explain the technologies used to create websites with special emphasis on their history and syntax. A website structure will be created that contains a database and a content management system (CMS) where the user will be able to update the content of the page independently. The management system will be described in detail to clarify its possibilities.

As a result, a modern interactive website has been developed that communicates with the database, and offers the ability to easily update the data.

*Keywords:* website, database, CMS

# SADRŽAJ

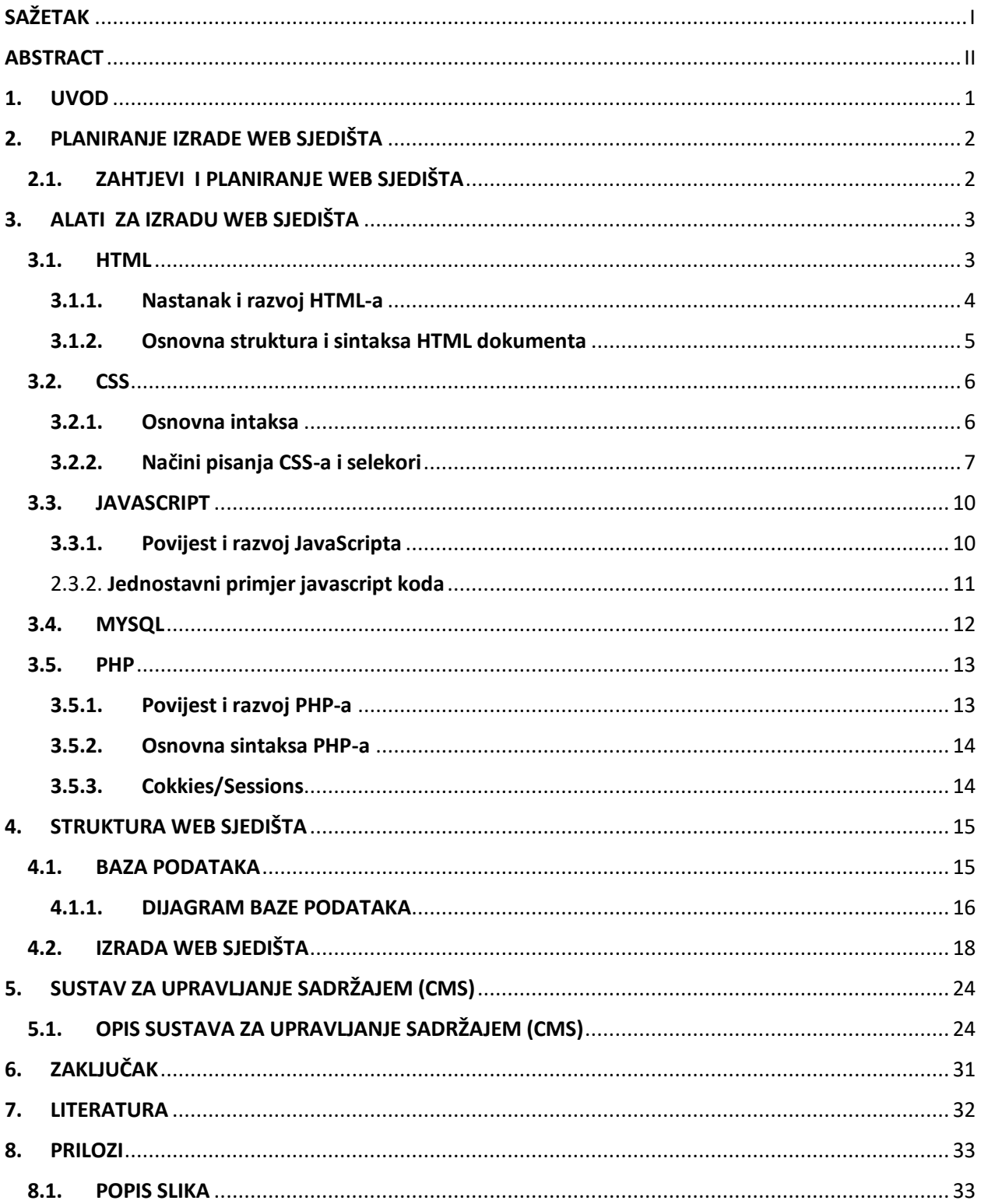

## <span id="page-6-0"></span>**1. UVOD**

Prisutnost poduzeća na internetu, bez obzira na djelatnost, može imati ogroman utjecaj na njegov uspjeh. U današnje vrijeme neke tvrtke još ne shvaćaju da će većina njihovih kupaca posjetiti njihovo web sjedišta prije nego što nešto kupe. Posjedovanje web sjedišta prilika je za ostaviti odličan prvi dojam kao i pružiti ljudima utjehu da ste legitimna tvrtka kojoj oni mogu vjerovat. Web sjedište prestalo je biti opcija, postao je standardan dio poslovanja. Povećanje korištenja grafikičkih i vizualnih elemenata unijelo je neke od najznačajnijih promjena. Rana web sjedišta bila su jako opterećena tekstom, koristeći samo osnovni HTML. Programeri danas koriste mnoge jezike za kodiranje koji pomažu u stvaranju vizualno privlačnijih web sjedišta

Napredak internetskog praćenja znači da kad god neki korisnik pregledava internet, algoritmi uče o njegovim individualnim korisničkim iskustvima, navikama pregledavanja, motivacijama i vrijednostima. Svi ti podaci pomažu u razumijevanju tipova ljudi koji traže određeni proizvod ili uslugu. Web sjedišta su sada osmišljene s obzirom na te podatke kako bi se osiguralo da privlače odgovarajuću ciljnu skupinu. Veliki raspon uređaja koji se koriste za pregledavanje interneta također je bio veliki pokretač dizajna web sjedišta. Tražilice se češće koriste na mobilnim uređajima nego na stolnim računalima, pa je dizajniranje web sjedišta pogodne za telefone važnije nego ikad. Sada, dobro web sjedište mora raditi jednako dobro na mobitelu kao i na prijenosnom računalu.

Ovaj završni rad sastoji se od više poglavlja. U sljedećim poglavljima objasnit će se osnovne tehnologije koje se koriste za izradu web sjedišta s fokusom na njigovu povjest i sintaksu. Nakon upoznavanja s tehnologijama rad će se usmjeriti na planiranje izrade kao i specifikacijom korisničkih zathjeva. Objasnit će se struktura web sjedišta i sustav za upravljanjem sadržajem kako bi i korisnik koji se ne razumije u tehnologiju adekvantno mogao uređivati sadržaj na stranici.

## <span id="page-7-0"></span>**2. PLANIRANJE IZRADE WEB SJEDIŠTA**

Jedna stara poslovica kaže "ako ne uspijete planirati, planirate propasti". Izgradnja web stranice bez plana je poput izgradnje zgrade bez nacrta. Stvari završavaju na pogrešnom mjestu, značajke se zanemaruju. Planiranjem web stranice unaprijed dat će jasan smjer, kao i spriječiti propušteni rokovi. U sljedećem poglavlju postavit će se temelji za izradu web sjedišta za elektrotehničke usluge.

## <span id="page-7-1"></span>**2.1. ZAHTJEVI I PLANIRANJE WEB SJEDIŠTA**

Kao pokazni primjer za praktični dio rada i za prikaz procesa izrade web sjedišta uzeta je tvrtka Elektro efekt j.d.o.o..

Održano je nekoliko sastanaka s poduzetnikom, na sastancima su definirani zahtjevi za izradu web sjedišta. Tvrtka Elektro efekt bavi se projektiranjem i nadzorom električkih postrojenja sa NUS-om (crpne stanice, vodospreme stanice za dezinfekciju i pročišćavanje vode, fekalne i oborinske crpne stanice). Ukratko tvrtka se bavi izvedbom tehničkih rješenja iz oblasti elektrotehnike. Web sjedište treba biti informativno, vrlo jednostavno, praktično i lako čitljivo čitatelju. Sadržavat će 4 izbornika : naslovnica (home), o nama (about us), galerija, i kontakt (contact). Tekst na naslovnoj stranici ukratko će informirati korisnika čime se tvrtka bavi. Klikom na izbornik "o nama" prikazat će se opširniji opis tvrtke. Izbornik galerija sadržavat će slike radova iz raznih područja elektrotehnike. U izborniku "kontakt" omogućit će se posjetitelju da stupi u kontakt s tvrtkom. Sadržavat će i interaktivnu mapu gdje posjetitelju mogu vidjeti lokaciju tvrtke.

U sklopu projekta izrade stranice izrađuje se i sustav za upravljanje sadržajem(CMS). Korisničko ime i lozinka predat će se poduzetniku da bi se mogao prijaviti u CMS. Svaki tekst i slika na web sjedištu dobivat će se dinamično to jest svaki tekst i slika će biti spremljeni u bazi podataka i korisnik će ih nakon izrade web sjedišta moći mijenjati. Osim uređivanja postojećih slika i tekstova korisnik će moći dodavati nove slike u galeriju.

Također korisniku će biti omogućeno da svaki dan vidi broj ljudi koji su posjetili stranicu. Broj posjetitelja zajedno sa danim datumom spremat će se u bazu podataka svaki dan.

Korisnik će moći kreirati nove korisnike, kao i mijenjati svoju lozinku za prijavu.

## <span id="page-8-0"></span>**3. ALATI ZA IZRADU WEB SJEDIŠTA**

U ovome poglavlju opisat će se programski alati koji će se koristiti za izradu stranice sa sustavom za upravljanjem sadržajem. Objasnit će se njihova uloga, povijesni razvoj kao i osnovna struktura i sintaksa. Danas postoje mnoga razvojna okruženja koja se koriste za izradu web sjedišta, nove tehnologije i alati se razvijaju konstantno a većina njih su jednostavni za korištenje. Primarni programski jezici koji će se koristiti su HTML, CSS, JAVASCRIPT, PHP, MYSQL.

Navedeni programi omogućavaju izradu web sjedišta pisanjem koda (HTML), ili koristeći već gotove funkcija (grafički). Za izradu interaktivnih stranica privlačnih oku koriste se skriptni jezici kao što su Javascript i PHP. Oni podržavaju proceduralno i objektno programiranje.

### <span id="page-8-1"></span>**3.1. HTML**

HTML (Hypertext Markup Language) je prezentacijski jezik koji se koristi za izradu web sjedišta [\[1\]](#page-37-1). HTML se koristi za stvaranje datoteka koje sadrže poveznice ili kraće hipertekstualnih datoteka. Takve datoteke zovemo web sjedišta [\[1\]](#page-37-1). Najjednostavnije rečeno, stranica na internetu je tekstualni dokument koji se sastoji od posebnih naredbi koje označavaju sadržaj stranice. Te naredbe su napisane HTML jezikom. HTML je jako lagano za kreirati, potrebno je samo tekstualni dokument spremiti sa završetkom, tj. ekstenzijom .html. Može se kreirati pomoću bilo kojeg tekstualnog uređivaća. Veoma je jednostavan i može se savladati u

kratkom vremenu što je jedan od razloga njegove popularnosti. Njegova glavna zadaća je dati upute pregledniku kako prikazati određenu stranicu. Dokument bi trebao izgledati identično to jest svaki dokument bi trebao imati istu strukturu neovisno o kojem je web pregledniku, računalu ili operacijskom sustavu je riječ.

Izvorno, HTML je razvijen s namjerom definiranja strukture dokumenata poput naslova, odlomaka, lista i tako dalje kako bi se olakšalo razmjenjivanje znanstvenih informacija među istraživačima. HTML se danas široko koristi za oblikovanje web sjedišta uz pomoć različitih oznaka dostupnih u HTML jeziku. [\[1\]](#page-37-1)

#### <span id="page-9-0"></span>**3.1.1. Nastanak i razvoj HTML-a**

HTML je stvorio Tim Berners-Lee 1991 godine. Prva inačica HTML-a bila je HTML 1.0, ali prva standardna verzija HTML 2.0, objavljena je 1999. godine. Lee je radio je u računalnom odjelu CERN-a (Europski laboratorij za fiziku čestica) u Ženevi, Švicarska. [2]

CERN je ustanova za istraživanje fizike čestica koja zahtijeva suradnju fizičara diljem svijeta. On je imao ideju stvoriti nešto što bi fizičarima omogućilo razmjenu istraživačkih podataka s bilo kojeg mjesta na svijetu, i tako je smislio je HTML. [2]

HTML je posebno olakšao ovu razmjenu uključivanjem mogućnosti elektroničkog povezivanja dokumenata pomoću hiperveza. Tako je i nastao naziv Hypertext Markup Language.

Međutim, ljudi koji nisu bili znanstvenici i nisu se bavili istraživanjima brzo su shvatili da je HTML relativno lako naučiti, da je samostalan i da se može koristiti u brojnim drugim aplikacijama. S razvojem World Wide Web-a, HTML se počeo širiti i brzo je posto popularan. Danas je preporučeno korištenje HTML-a 5.0. Glavna razlika između HTML -a i HTML-a 5 je u tome što HTML5 podržava nove vrste kontrola obrasca. HTML5 je također uveo nekoliko semantičkih oznaka koje jasno opisuju sadržaj, kao što su <article>, <header> i <footer>.

### <span id="page-10-0"></span>**3.1.2. Osnovna struktura i sintaksa HTML dokumenta**

Osnovna struktura HTML stranice prikazana je na slici ispod. Sadrži obvezne elemente to jest deklaraciju tipa doctype, HTML, zaglavlje, naslov i elemente tijela na kojima se stvaraju sva web sjedišta.

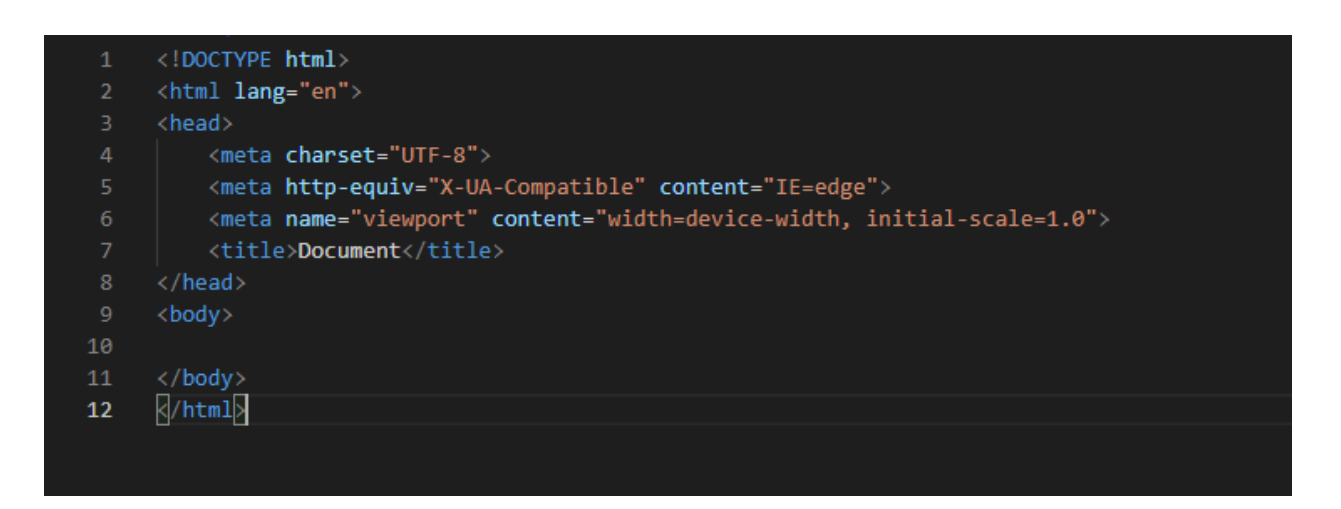

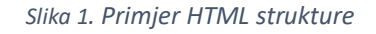

<span id="page-10-1"></span>Svaki element će se ukratko objasniti:

- <DOCTYPE! html> Ovo je deklaracija vrste dokumenta (tehnički nije oznaka). Deklarira dokument kao HTML dokument. Ne razlikuje mala i velike slova.
- <html> osnovni HTML element. Svi ostali elementi sadržani su u njemu. Može se reći da je ovaj element roditelj a svi elementi u njemu njegova djeca.
- <head> predstavlja zaglavlje dokumenta koje sadržava oznake poput <title>, <link> itd.
- <title> naslov stranice, on se pojavljuje na naslovnoj traci web preglednika kada se otvori navedeno web sjedište
- $\langle \text{body} \rangle$  tijelo dokumenta. Sadrži ostale oznake poput like  $\langle \text{h1} \rangle \langle \text{p} \rangle$  itd.

Za označavanje teksta primarno se koriste dvije vrste elemenata: naslovi i paragrafi. Postoji šest razina naslova, od <h1> do <h6> gdje je h1 najveći. Paragraf se označava s oznakom <p> dok se poveznica označava sa <a>. Ove oznake su sastavni dio svakog HTML dokumenta.

### <span id="page-11-0"></span>**3.2. CSS**

CSS (Cascading Style Sheets) - je stilski jezik koji opisuje kako se HTML elementi prikazuju na ekranu .

CSS upravlja izgledom web sjedišta. Pomoću CSS-a korisnik može kontrolirati boju teksta, stil fontova, razmak između odlomaka, veličinu i raspored stupaca, slike pozadine ili boje koje se koriste, varijacije prikaza za različite uređaje i veličine zaslona kao i niz drugih učinaka.

CSS pravilo moguće je primjeniti na više načina. Može se napisati tako da se primjeni na sve elemente, samo neke elemente koji su u nekoj grupi ili na točno određeni element. [3]

Osmišljen je primarno kako bi se odvojio izgled od sadržaja samog dokumenta te kako bi snalaženje unutar dokumenta bilo urednije [3].

Trenutačna verzija CSS-a je CSS 3 ona se i dalje razvija i nadograđiva.

### <span id="page-11-1"></span>**3.2.1. Osnovna intaksa**

CSS kod se sastoji od CSS-pravila. Deklaracija i selektor dio su svakog CSS pravila Na slici 2 je prikazan primjer jednostavnog CSS pravila.

<span id="page-11-2"></span>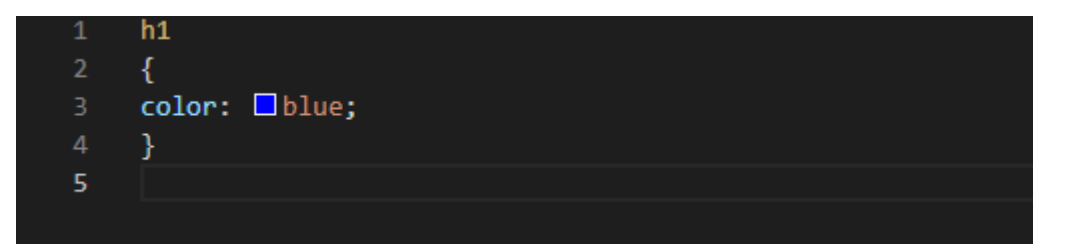

*Slika 2. Osnovna sintaksa CSS-a*

Ovo pravilo postavlja boju teksta svim h1 elementima u plavu. Selektor predstavlja dio pravila koje definira elemente na koje se to pravilo odosi. [3] Svako pravilo mora imati svoj selektor. U našem slučaju to je element h1. Unutar vitičastih zagrada navodi se svojstvo koje se postavlja.

U ovom primjeru to je boja teksta. Nakon što se navede svojstvo mora se staviti dvotočka, a iza nje se postavlja vrijednost na koju će se postavljiti navedeno svojstvo. U našem slučaju boju teksta postavljamo u plavu. Svaka deklaracija mora bti definirana svojstvom i vrijednošću. Oni zajedno čine deklaraciju. [3]

Unutar jednog pravila može postojati više deklaracija. Deklaracije međusobno odvajamo zarezima a radi čitljivosti poželjno ih je staviti u novi red.

### <span id="page-12-0"></span>**3.2.2. Načini pisanja CSS-a i selekori**

U procesu dizajniranje stranice često je potrebno da se CSS-pravilo primijeni na samo neki dio web sjedišta, to jest samo na točno određene HTML-elemente. Da se to postigne, te elemente treba označiti id ili class selektorom. ID selektori se u praksi koriste za definiranje stila samo jednog HTML elementa na stranici, dok se class selektori koriste za definiranje više elemenata.

ID selektor se definira oznakom ljestvice (#),dok ostala sintaksa deklaracije ostaje ista.

<span id="page-12-1"></span>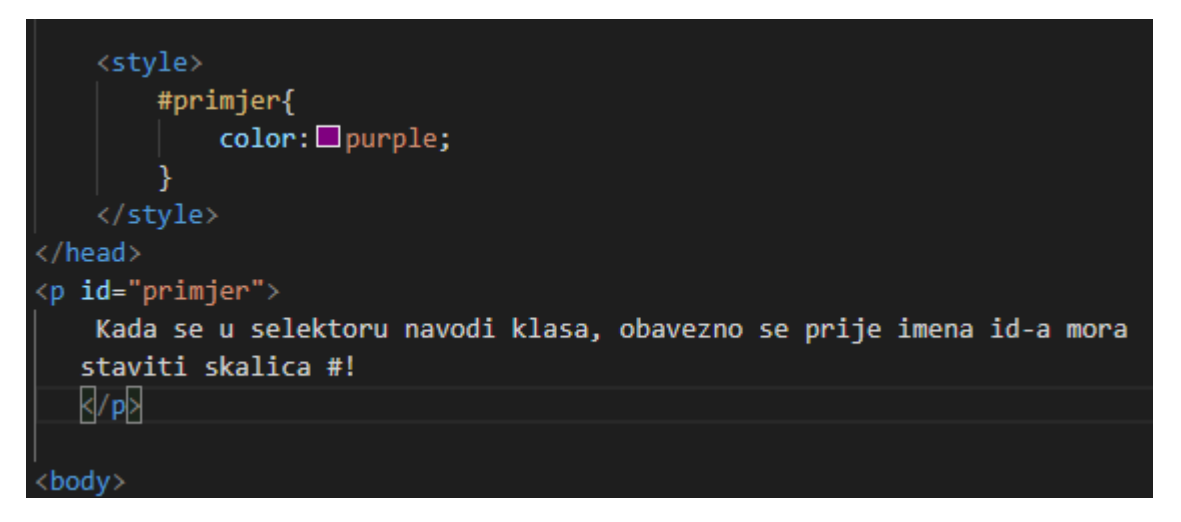

*Slika 3. Primjer ID selektora*

Class selector je definiran točkom.

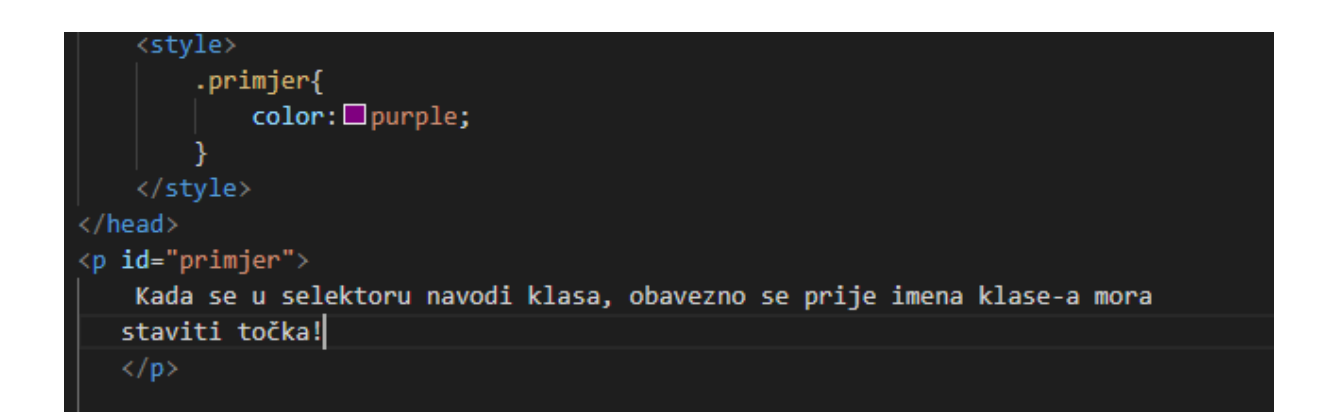

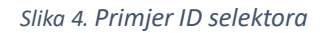

*.*

<span id="page-13-0"></span>Postoje tri načina za implementaciju CSS -a u HTML: unutarnji, vanjski i umetnuti stilovi. Svaki od njih ima svoju korist te će se svaki opisati.

Interni ili ugrađeni CSS zahtijeva dodavanje oznake <style> u odjeljak <head> HTML dokumenta.

Ovaj CSS stil učinkovita je metoda oblikovanja jedne stranice. Međutim, korištenje ovog stila za više stranica oduzima puno vremena jer bi za svaku stranicu induvidalno morali postaviti pravila. Interni CSS prikazan je na slici ispod.

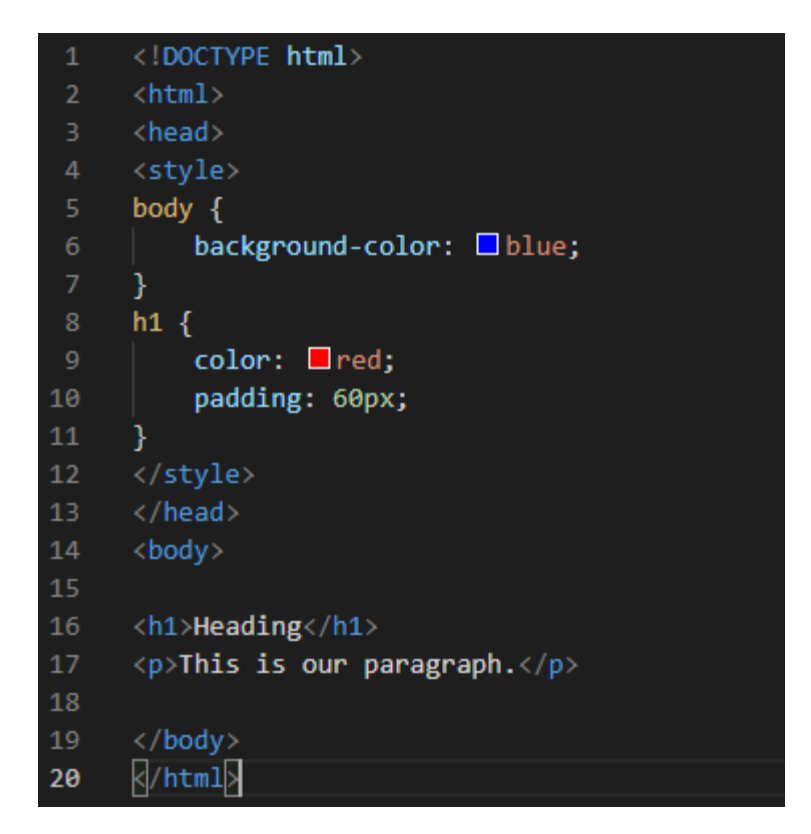

*Slika 5. Primjer Internog CSS-a*

<span id="page-14-0"></span>S vanjskim CSS-om web sjedište se povezuje s vanjskom .css datotekom. Ova vrsta CSS -a učinkovitija je metoda, osobito za oblikovanje velike web sjedišta. Uređivanjem jedne .css datoteke možete promijeniti cijelu web lokaciju odjednom.

Da bih se vanjski CSS mogao koristiti u odjeljku određenog HTML-a moramo dodati referencu na vanjsku CSS datoteku. Prednost ovakvog načina je da će HTML datoteke imat će čistiju strukturu i bit će manje u veličini. Mane su da se stranica možda neće pravilno prikazati dok se ne učita vanjski CSS, isto tako može se povećati vrijeme preuzimanja web sjedišta. [4]

Ugrađeni CSS koristi se za oblikovanje određenog HTML elementa. Za korištenje ovakvog CSS stila, atribut stila (eng. style) se dodaje zasebno u svaku HTML oznaku..

Ova vrsta CSS -a se ne preporučuje u velikim količinama jer se svaka oznaka mora oblikovati zasebno što strukturu dokumenta čini neurednom [4]. Upravljanje web lokacijom moglo bi postati preteško ako se koristi samo ugrađeni CSS. Ugrađeni CSS može biti koristan u nekim situacijama. Na primjer, u slučajevima kada pristup CSS datotekama nije dozvoljen ili se jer stilovi moraju primijeniti samo za jedan element. Na primjeru na slici dodaje se ugrađeni CSS oznaci  $\langle p \rangle$  i  $\langle h1 \rangle$ .

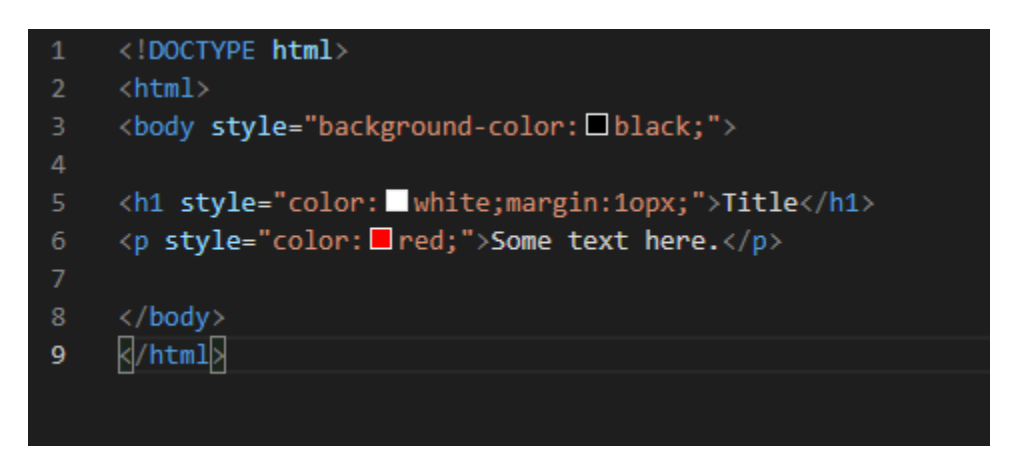

*Slika 6. Primjer ugrađenog css-a*

### <span id="page-15-2"></span><span id="page-15-0"></span>**3.3. JAVASCRIPT**

JavasSript je u početku stvoren kako bi "oživio web sjedišta " [5]. Programe u ovom jeziku nazivamo skripte. JavaScript je najpopularniji skriptni jezik na Internetu kojeg podržavaju svi poznatiji web preglednici. Osnovni cilj kreiranja JavaScript jezika bio je dodati interaktivnost HTML stranicama. [5]

JavaScript se izvršava na strani klijenta, što znači da se izvodi na korisnikovom računalu unutar preglednika. No, nedavno je uvođenje Node.js -a omogućilo JavaScriptu da izvršava kod na poslužiteljima.

### <span id="page-15-1"></span>**3.3.1. Povijest i razvoj JavaScripta**

JavaScript nije imao slavan početak. Nije imao tako dobre performanse, a oni koji se razvijali u Javi smatrali su JavaScript više kao "ljepilo za korisnička sučelja" koje će uglavnom koristiti dizajneri i drugi inženjeri. [6]

Međutim zbog interaktivnih komponenti JavaScript je brzo postao popularan.

Godina 2005. pokazala se velikom za JavaScript. Rad koji je objavio Jesse James Garrett predstavio je Ajax. Ajax je skripta na strani klijenta koja komunicira s poslužiteljem baze podataka bez potrebe za povratnom informacijom ili potpunim osvježavanjem stranice [6]. Od svog pomalo trnovitog početka, JavaScript je postao najpopularniji programski jezik na svijetu. Postoji više biblioteka JavaScript koda nego bilo koji drugog jezika i taj broj je u stalnom porastu.

### <span id="page-16-0"></span>2.3.2. **Jednostavni primjer javascript koda**

| 1               | <html></html>                                                                                                    |
|-----------------|----------------------------------------------------------------------------------------------------|
| $\overline{2}$  | <head></head>                                                                                                    |
| 3               | <script type="text/javascript"></td></tr><tr><td>4</td><td>function msg(){</td></tr><tr><td>5</td><td>alert("Hello World");</td></tr><tr><td>6</td><td>ł</td></tr><tr><td>7</td><td></script> |
| 8               |                                                                                                    |
| 9               | <body></body>                                                                                                    |
| 10              | <p>Welcome to JavaScript</p>                                                                                                    |
| 11              | <form></form>                                                                                                    |
| 12 <sub>2</sub> | <input onclick="msg()" type="button" value="click"/>                                                                                                    |
| 13 <sub>1</sub> | $\langle$ /form>                                                                                                    |
| 14              |                                                                                                    |
| 15              | $\langle$ /html> $\vert$                                                                                                    |
|                 |                                                                                                    |
|                 |                                                                                                    |
|                 |                                                                                                    |

*Slika 7. Primjer JavaScript koda*

<span id="page-16-1"></span>U ovom primjeru stvara se funkcija msg (). Da bi se stvorila funkcija u JavaScriptu, koristiti se ključna riječ function nakon koje slijedi ime funkcije.

Za pozivanje funkcije mora se koristiti nekakav događaj. U primjeru se koristi događaj OnClick za pozivanje funkcije msg ().

Dakle klikom na tipku click na ekranu će se pojavit poruka "Hello world".

### <span id="page-17-0"></span>**3.4. MYSQL**

MySQL baza podataka sastavni je dio svakog modernog web sjedišta. Ona omogućava dinamično upravljanje sadržajem stranice. MySQL je sustav upravljanja relacijskom bazom podataka otvorenog koda (RDBMS) s modelom klijent-poslužitelj. RDBMS je softver ili usluga koja se koristi za stvaranje i upravljanje bazama podataka na temelju relacijskog modela. [7]

Riječ "relacijski" znači da su podaci pohranjeni u bazi organizirani kao tablice. Baza podataka je mjesto na kojem se podaci pohranjuju i organiziraju. Recimo da osoba sprema robu u ormar. Roba bi u ovom slučaju bila podatak a ormar baza podataka.

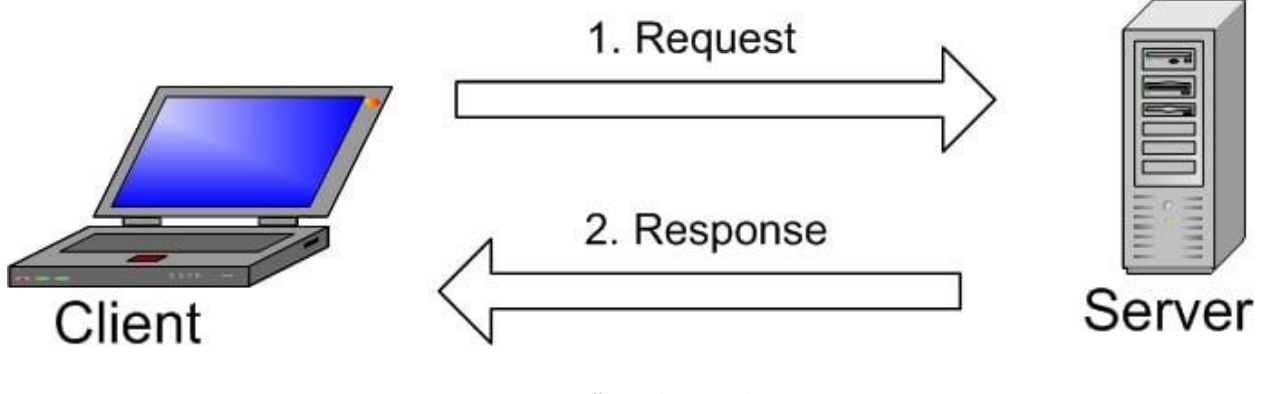

Slika u nastavku prikazuje klijent – poslužitelj način rada koji MYSQL koristi.

<span id="page-17-1"></span>MySQL stvara bazu podataka za pohranu i manipulaciju podacima, u toj bazi se definiraju odnosi svake tablice. Klijenti mogu slati zahtjeve upisivanjem SQL izraza, a poslužitelj će odgovoriti na strani klijenta s traženim podacima.

MySQL i PHP stekli su veliku popularnost jer su otvorenog koda i jer su svima besplatno dostupni.

*Slika 8. Način rada MySql-a*

### <span id="page-18-0"></span>**3.5. PHP**

PHP (Hypertext Preprocessor) je skriptni programski jezik koji se izvršava na poslužitelju, a zatim se rezultat vraća pregledniku. Jedina informacija koju klijent zna je rezultat vraćen nakon izvršavanja PHP skripte na poslužitelju, a ne stvarni PHP kod koji se nalazi u PHP datoteci [8]. Koristi se za popunjavanje stranica dinamičkim sadržajem, za upravljanje bazom podataka, praćenjem sesija pa čak i za izradu web sjedišta s internet trgovinom [8]. PHP je veoma moćan alat za izradu sustava za upravljane sadržajem., od kojih su najpoznatiji WordPress i Joomla.

Web sjedišta poput Facebooka, Yahooa također su izgrađene na PHP -u.

### <span id="page-18-1"></span>**3.5.1. Povijest i razvoj PHP-a**

Rasmus Lerdorf je prvu verziju PHP -a napisao 1994. godine. Rane neobjavljene verzije korištene su na njegovoj početnoj stranici u svrhu praćenja ljudi koji su gledali njegov životopis. sredinom 1995. izišao je PHP/FI. On je dodao mSQL podršku . PHP/FI su rasli nevjerojatnom brzinom i ljudi su počeli doprinositi kodu. [9]

Sredinom 1997 PHP više nije bio Rasmusov osobni projekt već je njemu pridonosilo nekolicina ljudi [9]. Naravno, jedna od najpopularnijih upotreba PHP -a je upotreba ovog jezika od strane Marka Zuckerberga u razdoblju od 2003. do 2004. godine kada je razvijao Facebook iz svoje spavaonice na Harvardu. S vremenom je Facebook razvio svoju vlastitu verziju PHP-a, poznatija kao hack.

Najistaknutiji radni okviri PHP-a su Laravel i Symfony. Danas postoji više od 20.000.000 web sjedišta koje koriste PHP. [9]

#### <span id="page-19-0"></span>**3.5.2. Osnovna sintaksa PHP-a**

Svaki PHP program počinje otvaranjem oznaka"<php ?>", sav sadržaj između te dvije oznake pripada PHP kodu. Te oznake davaju poslužitelju doznanja da se između njih nalazi kod koji se mora izvršiti. Najjednostavnija PHP funkcija je echo koja ispisiva određeni tekst na ekranu.

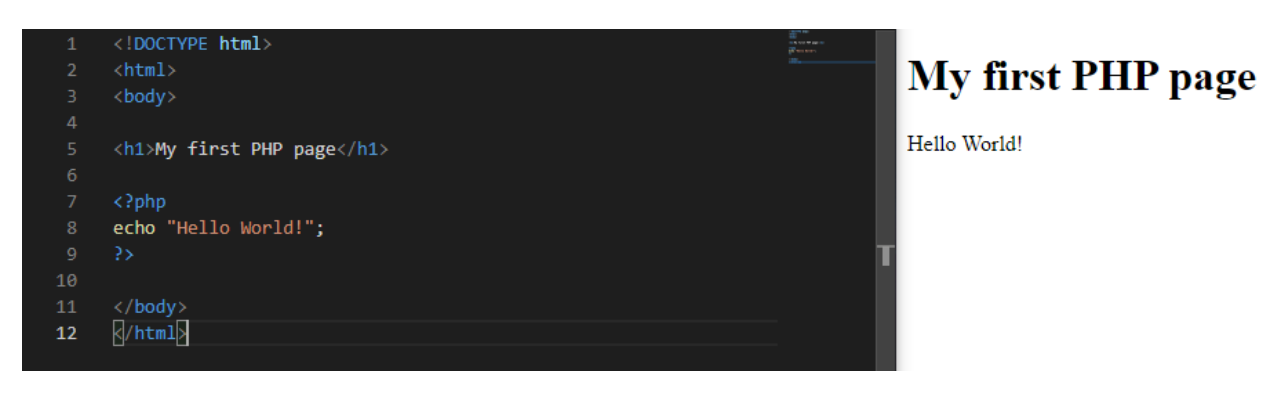

*Slika 9. Primjer PHP koda i prikaz ekrana*

### <span id="page-19-2"></span><span id="page-19-1"></span>**3.5.3. Cokkies/Sessions**

Kada neki korisnik pregladava web sjedište u koje je prijavljen, kako ga ta stranica prepoznaje? Pretpostavimo da taj korisnik koristi Facebook kao i milijarde drugih ljudi, kad god posjeti stranicu na Facebooku, klijent pošalje novi zahtjev na Facebook server i Facebook putem HTTPa ne može razlikovati da li zahtjev dolazi od vas ili nekog drugog korisnika. Da rješi ovaj problem PHP koristi superglobalnu varijablu sesija. Sesija služi kao spremište u kojem se spremaju korisnikove aktivnosti tijekom posjeta web sjedištu ili aplikaciji. Može sadržavati osobne podatake, lozinke, proizvod koji je korisnik naručio i slično. [10]

Kolačić nije ništa drugo nego mali dio teksta koji preglednik sprema na računalo korisnika. Kolačići se koriste za provjeru autentičnosti, spremanje postavki web mjesta itd. Pohranjuje se na računalu na strani klijenta u formatu tekstualne datoteke s veličinom od 4kb. Web preglednik podatke o kolačićima prenosi web-poslužitelju svaki put kada stupi u kontakt s web – poslužiteljem. [10]

Kolačići nisu sigurni jer putuju sa svakim HTTP zahtjevom dok su sesije mnogo sigurnije jer ne putuju s HTTP zahtjevima.

# <span id="page-20-0"></span>**4. STRUKTURA WEB SJEDIŠTA**

Struktura web sjedišta može se definirati kao strukturna projekcija informacijskog prostora koja omogućuje intuitivan pristup sadržaju. Za grupiranje i katalogiziranje sadržaja potrebna je dobra struktura. Model baze podataka dinamičan je pristup strukturi web sjedišta.

U sljedećem poglavlju opisat će se baza podataka i proces izrade web sjedišta. Izrađena baza podataka vizualno će se prikazati dijagramom, a njeni entiteti i atributi detaljno će se opisati. Proces izrade web sjedišta također će se detaljno opisati, sadržavat će slike web sjedišta kao i primjer koda koji se koristi za slanje elektroničke pošte.

### <span id="page-20-1"></span>**4.1. BAZA PODATAKA**

Izrada stranice započeta je izradom baze podataka, zatim je nastavljena izradom CMS-a i javnog djela web sjedišta. Baza podataka je zbirka informacija koja je organizirana tako da joj se može lako pristupiti, upravljati i ažurirati.

U relacijskoj bazi podataka digitalni podaci su organizirani su u retke, stupce i tablice koji su indeksirani kako bi se olakšalo pronalaženje relevantnih informacija putem SQL ili NoSQL upita.

Baza podataka web sjedišta koja se izrađuje sastoji se od sedam tablica, a to su users, slike, tekstovi, navbar, galerija, visit i visit logs. Tablice su međusobno povezane zajedničkim atributima te vizualno prikazane dijagramom.

### <span id="page-21-0"></span>**4.1.1. DIJAGRAM BAZE PODATAKA**

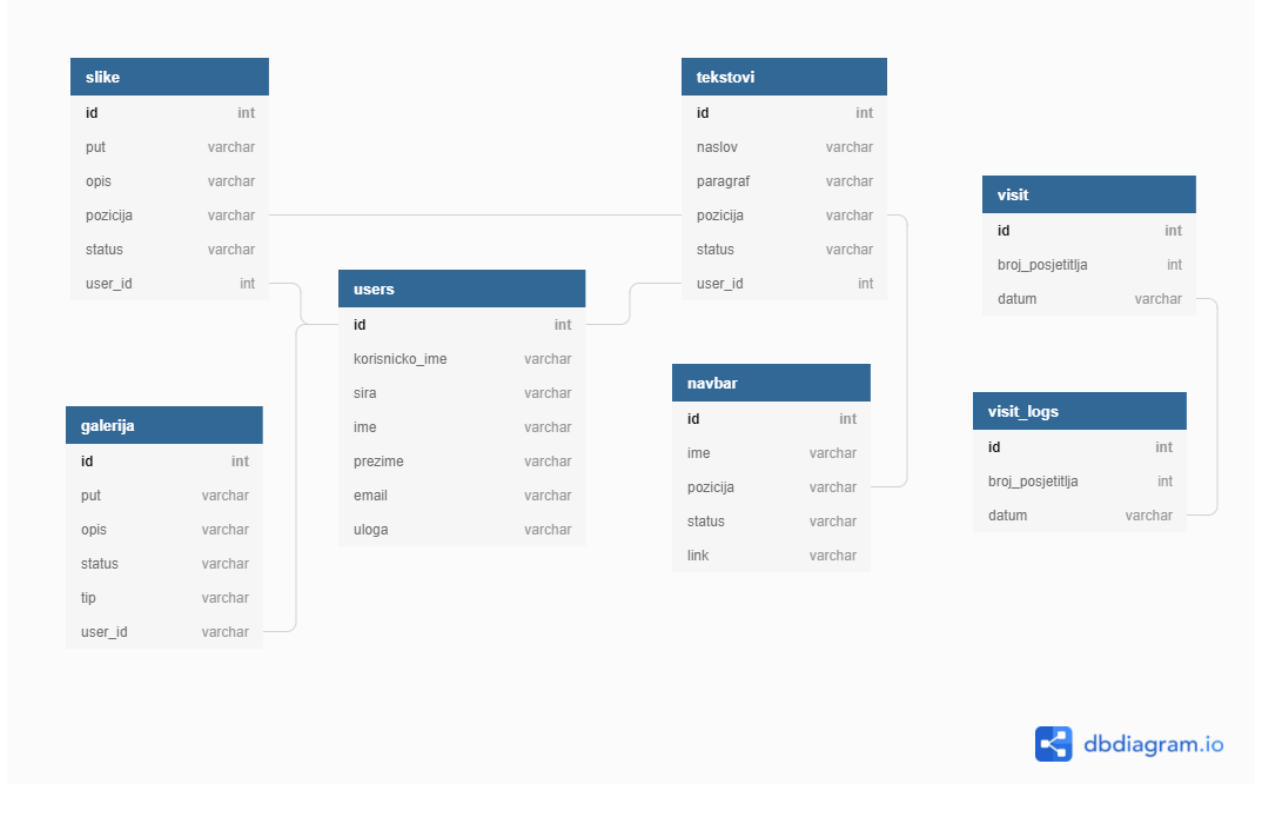

*Slika 10.* Dijagram baze podataka

<span id="page-21-1"></span>Tablica "users" sadrži korisničko ime i lozinku korisnika koja će se koristiti za pristup sustavu za upravljanjem web sjedištem. Samo osoba koja ima korisničke podatke iz tablice "korisnik" moći će pristupiti CMS-u i raditi promjene na web sjedištu.

Tablica "slike" sadrži sve informacije o slikama na stranici. Svaka slika ima svoju poziciju na temelju koje će se odrediti na kojem djelu stranice se ona nalazi. U slučaju da se slika ne može učitati umjesto nje se prikazuje vrijednosti atributa opis za tu sliku. Atribut "put" predstavlja put slike odnosno mapa u kojoj se slika nalazi. Slika se dinamički pomoću puta prikazuje na stranici.

Tablica "tekstovi" sadrži tekstove koji će se proslijediti na web sjedište, svaki tekst ima svoju poziciju prema kojoj će se odrediti za koje dio stranice je namijenjen.

Tablica tekstovi i tablica slike povezani su atributom pozicija. Ako su tekst i slika na istoj poziciji onda su oni dio istog odjeljka, to jest zajedno čine jednu objavu(eng. post).

Obije tablice imaju atribut status. Svrha ovog atributa je da osigura da neke bitne informacije neće biti izbrisane u nepovrat. Može poprimiti 2 vrijednosti: "published" i "draft". Ako ima vrijednost "published" atribut je vidljiv, a ako ima vrijednost "draft" nije.

Ako korisnik izbriše neku sliku na stranici, ta slika se neće izbrisati već će se vrijednost atributa status promijeniti u "draft". Na taj nain slika neće biti izbrisana već samo neće biti vidljiva na stranici.

Tablica visit sadrži broj posjetitelja i datum. Svrha ove tablica je da broji korisnike koji su danas posjetili stranicu. Svaki put kada neko novi pristupi stranici broj posjetitelja se povećava za 1. Svako 24 sata broj posjetitelja se stavlja na 0 i tako se proces ponavlja. Za popunjavanje ove tablice koristi se super varijabla "cookies" čije se vrijeme trajanja postavlja na 24 sata (86400000000 ms).

Tablica visit logs sadrži podatke o broju posjetitelja u jednom mjesecu. Prije nego što se broj posjetitelja iz tablice visit postavi na 0, broj posjetitelja i datum iz te tablice se zapisuju u tablicu visit\_logs. Tako korisnik ima evidenciju posjetitelja tijekom cijelog mjeseca.

Tablica navbar sadrži sve dijelove zaglavlja i podnožja. Pomoću ove tablice korisnik može mijenjati imena izbornika na stranici.

Tablica galerija sadrži sve slike koje se nalaze u galeriji. Slike su razvrstane pomoću atributa "tip". Svaka slika istog tipa nalazi se u istoj galeriji.

U bazu podataka ubacit će se velika količinu podataka tako da administrator može napraviti veliki broj promjena od tekstova i slika do zaglavlja i podnožja.

## <span id="page-23-0"></span>**4.2. IZRADA WEB SJEDIŠTA**

Nakon izrade baze podataka rad će se baviti izradom web sjedišta. Za razvoj korisničkog sučelja koristit će se HTML,CSS,JavaScript i PHP. U navigaciju će se postaviti izbornici naslovnica, o nama, galerija i kontakt. Nakon dijaloga za poduzetnikom izabrana je odgovarajuća tema(eng. template) koja će biti okosnica za dizajn same stranice .

Kako bi se izbjegla redundancija, zaglavlje i podnožje web sjedišta će se odvojiti u posebne datoteke "header.php" i "footer.php". U svim potrebnim datotekama te dvije datoteke će se uključiti pomoću narede "include". Sadržaj unutar "header.php" i "footer.php" dinamično se uzima iz baze podataka.

Kako bi se web sjedište povezalo s bazom podataka kreirat će se datoteka "connection.php". Ona će sadržavati naredbe za konekciju s bazom podataka, a onda će se u svim potrebnim datotekama koristiti PHP "include once" naredba kako bi se određena stranica povezala na bazu podataka.

Sadržaj datoteke "connection.php" prikazan je na slici.

.

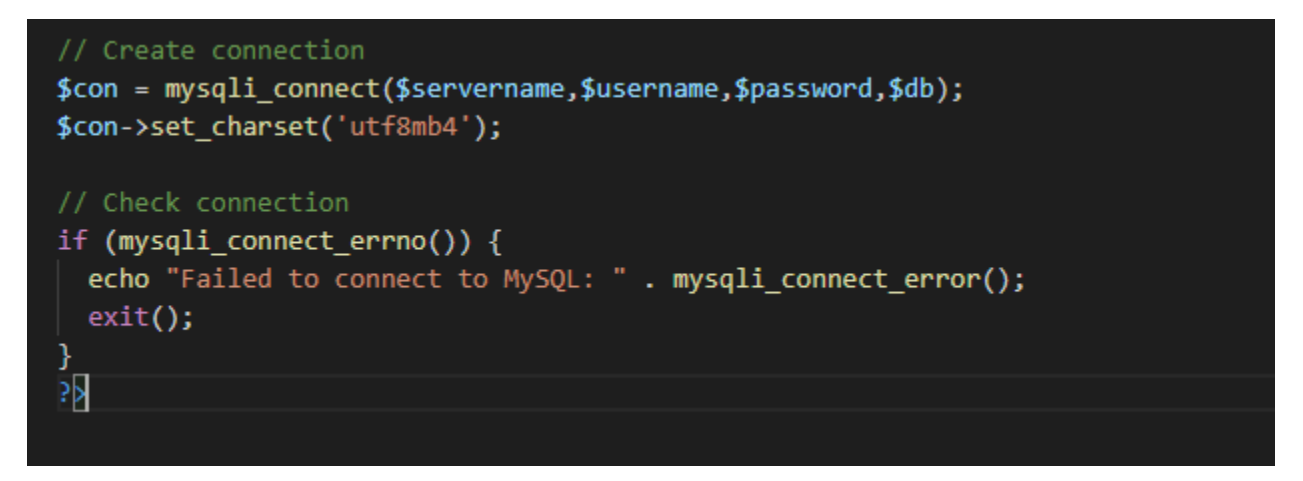

Slika 11. Konekcija sa bazom podataka

Za konekciju na bazu koristi se naredba mysqli\_connect, dok naredba set\_charset osigurava da je baza kompatibilna s hrvatskim slovima (č,ć,đ,đž,š)

Nakon što se domena upiše u pretraživač otvara se naslovna stranica.

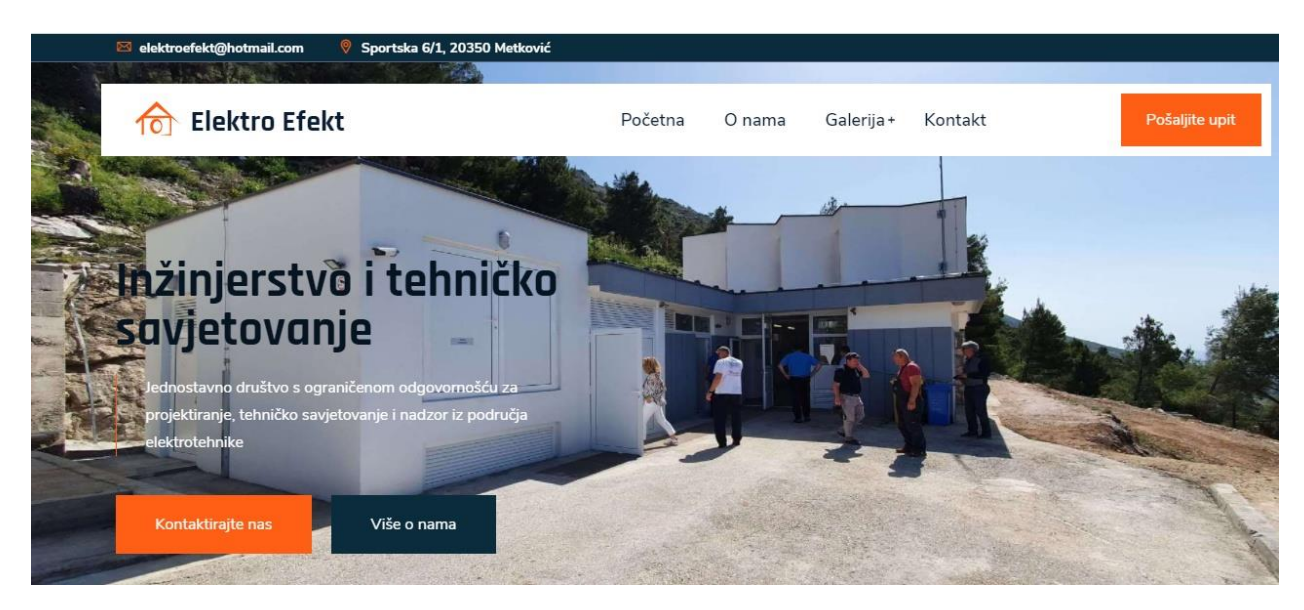

*Slika 11.* Naslovna stranica

<span id="page-24-0"></span>Naslovna stranica nalazi se u datoteci "index.php". Sadrži osnovne podatke o tvrtci na temelju kojih se korisnik može informirati o stranici.

Ispod naslovne slike nalazi se uvodni tekst. Svi tekstovi se nalaze u tablici tekstovi u bazi podataka i od tamo će biti proslijeđeni na web sjedište. Tekstovi i slike koji se uzimaju sortirani su po poziciji.

Klikom na izbornik Kontakt , pojavit će se forma za slanje upita.

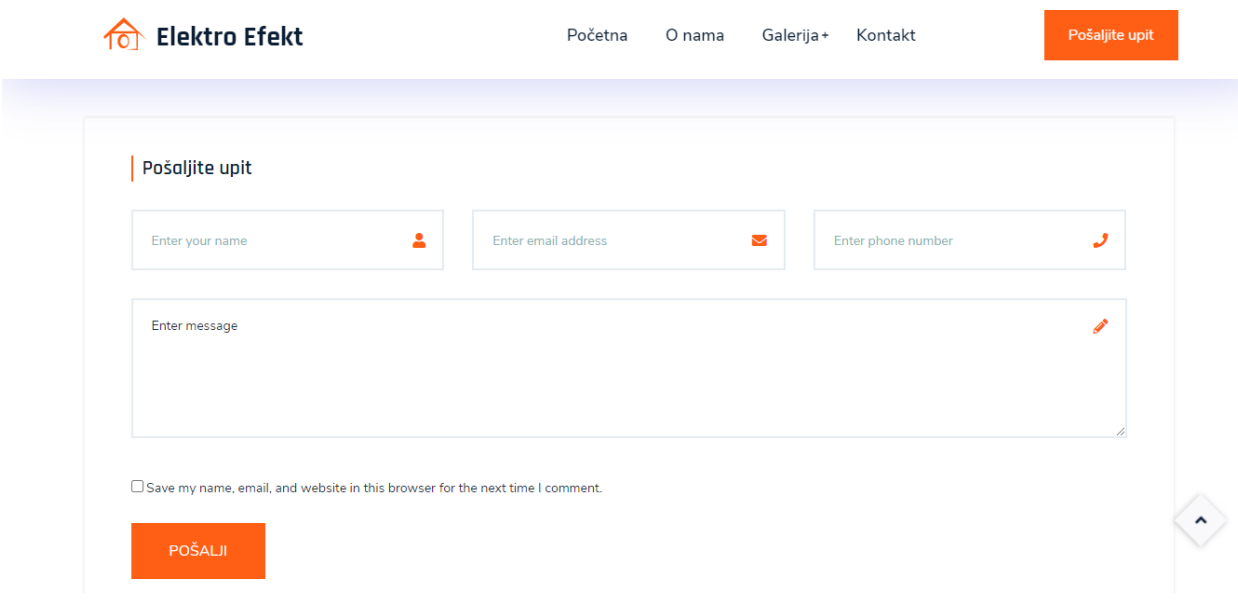

#### *Slika 12.* Kontakt forma

<span id="page-25-0"></span>Ako korisnik želi poslati upit, ispunit će formu. Forma sadrži ime, adresu elektronike pošte, broj mobilnog telefona i poruku odnosno upit koji korisnik želi poslati. Klikom na "Pošalji" upit će biti poslan na odgovarajući email. Ako se ne upiše važeća adresa elektroničke pošte ili neka od formi bude prazna, web sjedište će vratiti odgovarajuću grešku.

Datoteka "mail.php" osigurava da upit sa stranice stigne na zadanu adresu elektroničke pošte tvrtke.

```
if ($ SERVER["REQUEST METHOD"] == "POST") {
 4 -5
             // Get the form fields and remove whitespace.
             $name = strip_tags(trim($_POST["name"]));<br>$name = str_replace(array("\r","\n"),array(" "," "),$name);<br>$email = filter_var(trim($_POST["email"]), FILTER_SANITIZE_EMAIL);
 6
 7
 8
             $message = trim($POST["message"]);\mathbf{Q}$phone = trim($POST["phone"]);10
             $fsubject = trim($_POST["subject"]);
11$website = trim($POST["website"];
12
13
             // Check that data was sent to the mailer.
14
15 -if ( empty($name) OR empty($message) OR !filter_var($email,
                  FILTER_VALIDATE_EMAIL)) {
16
                  // Set a 400 (bad request) response code and exit.
                 http_response_code(400);
17
                 echo "Please complete the form and try again.";
18
19
                 exit;
20
             }
21
22
             // Set the recipient email address.
23
             // FIXME: Update this to your desired email address.
             // $recipient = "tunatheme@gmail.com";
24
25
             $recipient = "ddemonjic8@gmail.com";26
27
28
             // Set the email subject.
             $subject = "New contact from $name";
29
30
31// Build the email content.
             $email content = "Name: $name\n",32<sub>1</sub>$email content .= "Email: $email\n\n\in";
33
             $email\_content = "Phone: $phone\n\n'\n34
             $email_content = "Subject: $fsubject\n\n";
35
             $email_content .= "Website: $website\n\n";
36
             $email_content .= "Message:\n$message\n";
37
38
39
             // Build the email headers.
             $email headers = "From: $name <$email>";
40
41
42
             // Send the email.
             if (mail($recipient, $subject, $email_content, $email_headers)) {
43 +44
                  // Set a 200 (okay) response code.
45
                  http_response_code(200);
                       H = 1\mathbf{1}
```
Slika 13. Datoteka "mail.php"

<span id="page-26-0"></span>Varijabla "\$reciver" sadrži email na koji će upit biti poslan.

Izbornik galerija sadrži slike projekata na kojem je tvrtka obavljala radove. Slike se uzimaju iz baze podataka. Klikom na sliku nakon kratke animacije povećava se veličina slika i pojavljuje se opis slike. Opis slike dobiva se iz tablice "galerija". Galerija ima 3 kategorije "Javna rasvjeta", "Rekonstrukcija crpne stranice" i "Elektrotehnički nadzor". Kategorije se uzimaju iz tablice "navbar".

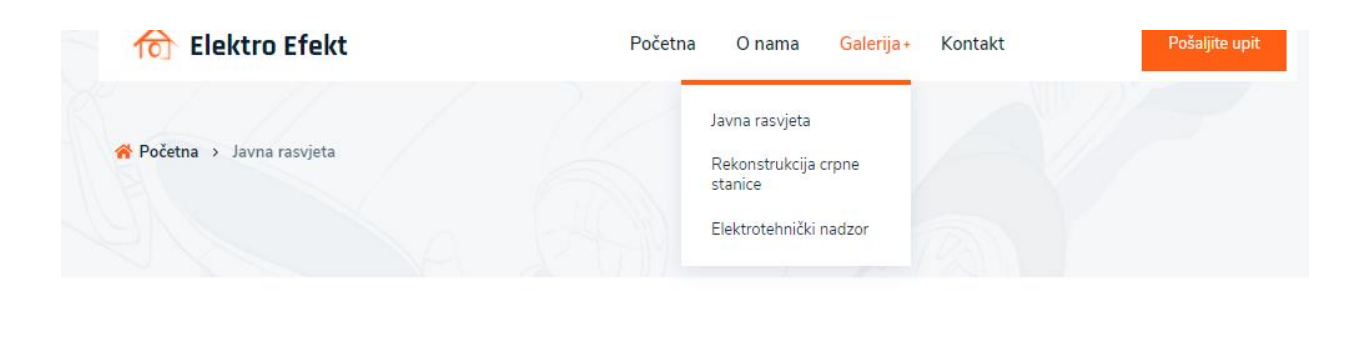

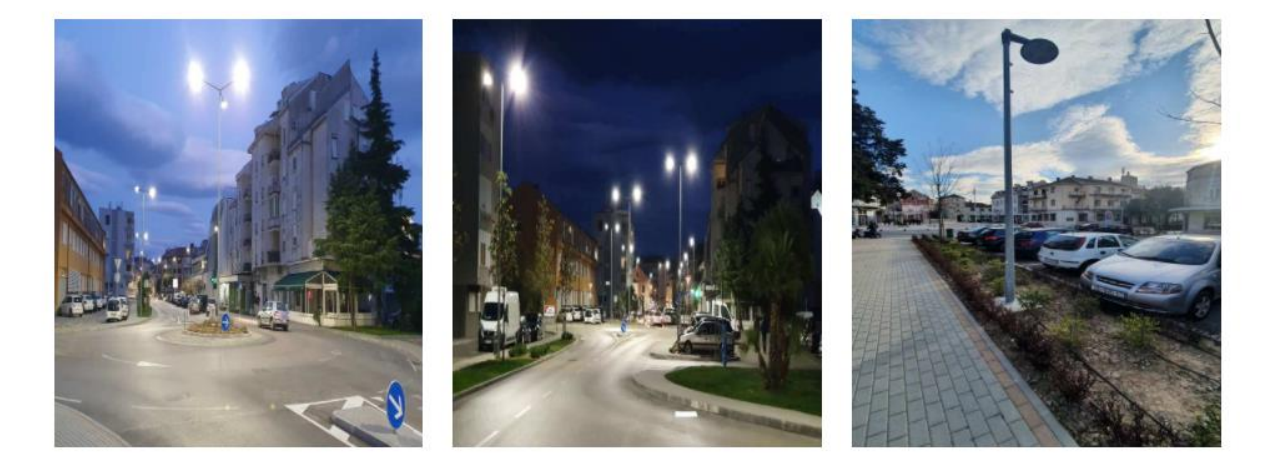

*Slika 14.* Galerija slika

<span id="page-27-0"></span>U izborniku "O nama " nalazi se sažet tekst koji pruža informacije o poslovanju i onome što tvrtka može isporučiti. Uključuje osnove, kao što su kome tvrtka služi, koliko dugo postoji i njegov dugoročni cilj i misija.

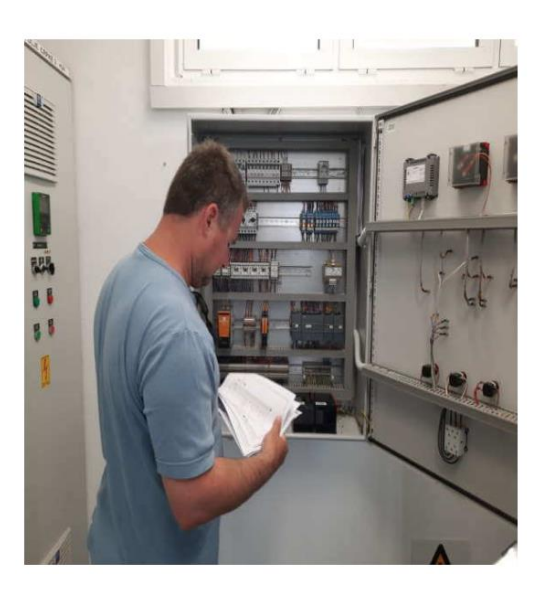

## Više o nama

Tvrtka Elektro efekt je osnovana 2020 godine

Izrađujemo projektnu dokumentaciju (idejne, glavne i izvedbene projekte) električnih instalacija za kućanstva, zgradarstvo, javne i industrijske objekte te ishodujemo potrebne suglasnosti od nadležnih tijela za lokacijsku i građevinsku dozvolu. Bavimo izradom (ožičenjem) razvodnih ormara prema projektnoj dokumentaciji automatizacijom procesa i realizacijom sustava daljinskog nadzora i upravljanja. Tvrtka je primarno orijentirana na linijske infrastrukturne objekte (prometnice, vodoopskrba i odvodnja) i pripadajuće srednjenaponske (kabelski rasplet i trafostanice), niskonaponske (javna i dekorativna rasvjeta, crpne stanice i vodospreme) i telekomunikacijske mreže (optičke, radio i GPRS komunikacija), vodocrpilišta i dezinfekcija pitke vode te pročistači otpadnih voda. U područja pružanja usluga projektiranja i stručnog nazora također spada elektroenergetski rasplet HVAC (grijanje, ventilacija i hlađenje), vatro i plinodojava te energetsko certificiranja javnih, stambenih i poslovnih objekata (energetsko certificiranje javne rasvjete, zgrada sa jednostavnim i složenim sustavima te modernizacija istih). Projektiranje fotonaponskih i UPS sustava i sustava tehničke zaštite (videonadzor, kontrola pristupa i protuprovala) sa uslugama koordinatora I i II za zaštitu na radu na privremenim gradilištima.

U područja pružanja usluga projektiranja i stručnog nazora također spada elektroenergetskiraspletHVAC (grijanje,ventilacija i hlađenje), vatro i plinodojava te energetsko certificiranja javnih, stambenih i poslovnih

*Slika 15.* O nama.

<span id="page-28-0"></span>Za razvoj sustava za upravljanje sadržajem koristit će se MySQL i PHP. Cilj je cijelo web sjedište povezati s bazom podataka i tako omogućiti korisniku održavanje web sjedišta unošenjem, izmjenom i brisanjem sadržaja.

Nakon izrade stranice izradit će se CMS u kojem će korisnik imati omogućen pregled nad cijelom stranicom i pristup vrlo brzim izmjenama na stranici.

## <span id="page-29-0"></span>**5. SUSTAV ZA UPRAVLJANJE SADRŽAJEM (CMS)**

Sustav za upravljanje sadržajem (CMS) je aplikacija koja se koristi za upravljanje web sadržajem. Omogućuje vlasnicima web sjedišta da stvaraju, uređuju i objavljuju. Sadržaj u CMS -u obično se pohranjuje u bazu podataka i prikazuje u prezentacijskom sloju na temelju skupa predložaka.

Jedna od glavnih prednosti CMS -a je njegova suradnička priroda. Više korisnika se može prijaviti i pridonijeti i obaviti promjenu sadržaja.

Druga velika prednost CMS-a je ta što ljudima koju nisu tehnički obrazovani i ne poznaju programske jezike omogućuje jednostavno stvaranje i upravljanje vlastitim web sadržajem. Tipične platforme za upravljanje sadržajem omogućuju korisnicima unos teksta i postavljanje slika bez potrebe za poznavanjem HTML-a ili CSS -a. [11]

Kad tvrtka koristi CMS za uređivanje svojih stranica, smanjuje se njezino oslanjanje na inženjere koji ulažu izmjene na web sjedištu, čime se brže i lakše objavljuje novi sadržaj.

Neke od popularnijih CMS platformi su :Optimizely, Wordpress. ModX, Weebly, Drupal, Wix i Joomla. [11]

Izrađeni CMS objasnit će se u sljedećem poglavlju.

## <span id="page-29-1"></span>**5.1. OPIS SUSTAVA ZA UPRAVLJANJE SADRŽAJEM (CMS)**

Dodatkom "/admin" na izvornu domenu korisniku se otvara forma za prijavu u CMS. Unosom ispravnog korisničkog imena i lozinke korisnika se prosljeđuje na početnu stranicu CMS-a. Ako se upiše pogrešno korisničko ime ili lozinka, iskočit će poruka o grešci. Ta poruka javlja korisniku da se u bazi podataka ne nalazi nijedan korisnik s upisanim podacima.

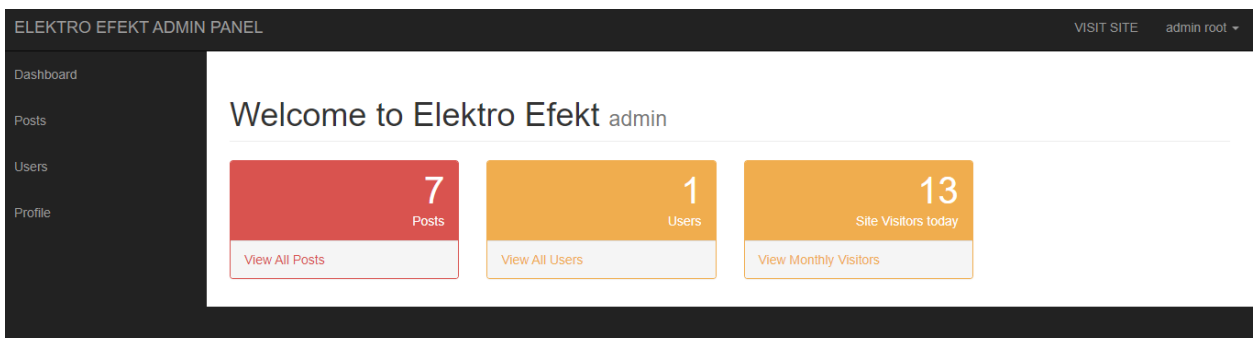

*Slika 16.* Admin panel naslovnica

<span id="page-30-0"></span>Odmah pri ulasku korisnik može vidjeti broj objava ("Posts"), broj registriranih korisnika ("Users") kao i današnji broj posjetitelja. U gornjem desnom kutu klikom na strelicu otvara se opcija "log out" pomoću koje se prijavljeni korisnik može odjaviti.

Trenutnu postoji samo jedan korisnik s ulogom "superadmin" koji ima potpune ovlasti u CMS-u. Taj korisnik može dodavati i brisati korisnike..

Registrirani korisnik može uređivati svoj profil kao i kreirati novog korisnika.

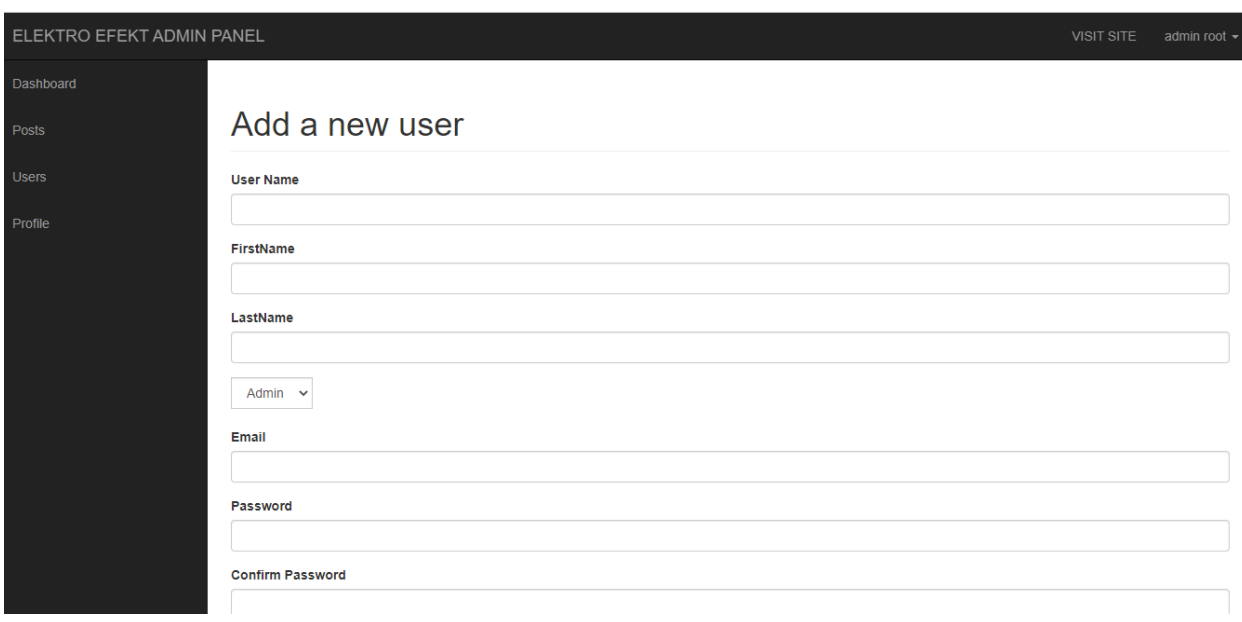

<span id="page-30-1"></span>*Slika 17.* Dodavanje novog korisnika

Novi korisnik može dobiti jednu od dvije uloge. Uloga "Admin" omogućava mu da radi sve promjene na web sjedištu .

Uloga "user" omogućava korisniku da samo pregledava sadržaj CMS-a

Klikom na "View all posts" korisniku se prikazuje tablica s uvidom u sve objave na web sjedištu

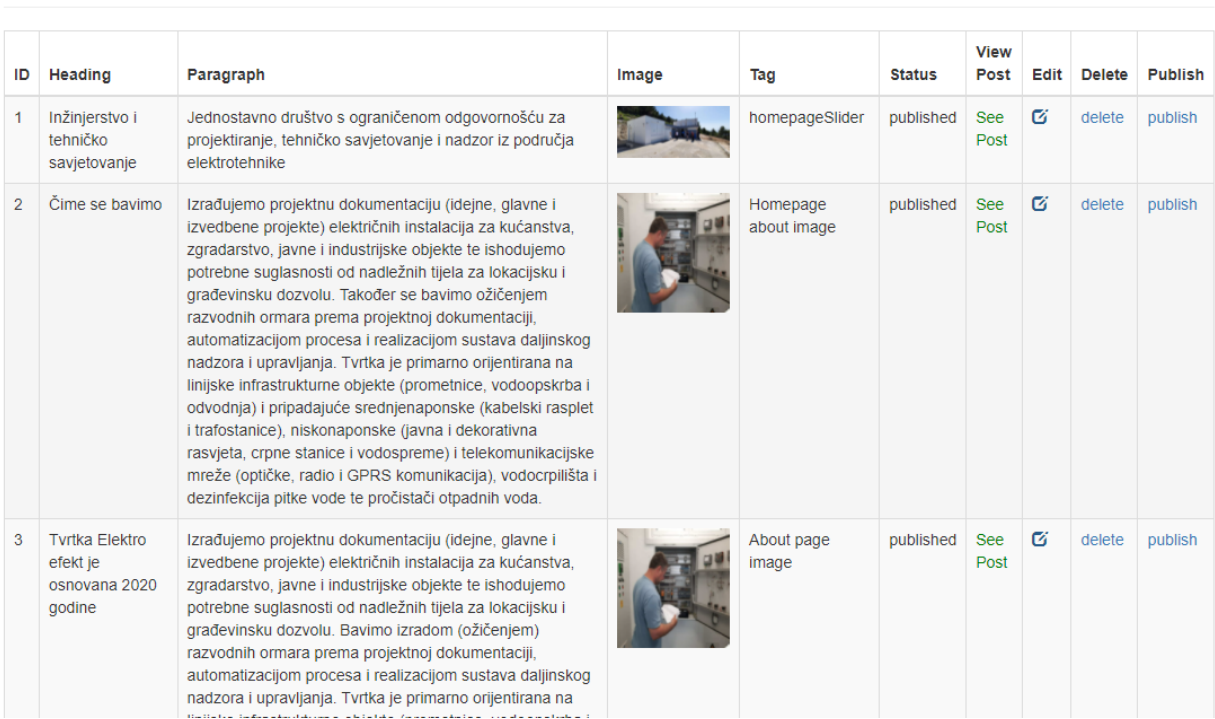

## **ALL POSTS**

*Slika 18.* Pregled objava

<span id="page-31-0"></span>U lijevoj strani tablice vide se ID, naslov, paragraf, slika objave, opis slike i status. Podaci iz tablice se nalaze u bazi podatka u dvije tablice: tekstovi i slike. Atribut pozicija je strani ključ pomoću kojeg se dvije tablice spajaju. Desni dio tablice prisutan je u svakoj formi CMS-a. Klikom na "Delete" odabrana objava se briše, odnosno prestaje biti vidljiva na web sjedištu (atribut status se mijena iz "published" u "draft") . Ako objava nije objavljena (ima status "draft") klikom na "Publish" postaje vidljiva.

"See Post" omogućuje korisniku da vidi izabranu objavu.

# Inžinjerstvo i tehničko savjetovanje

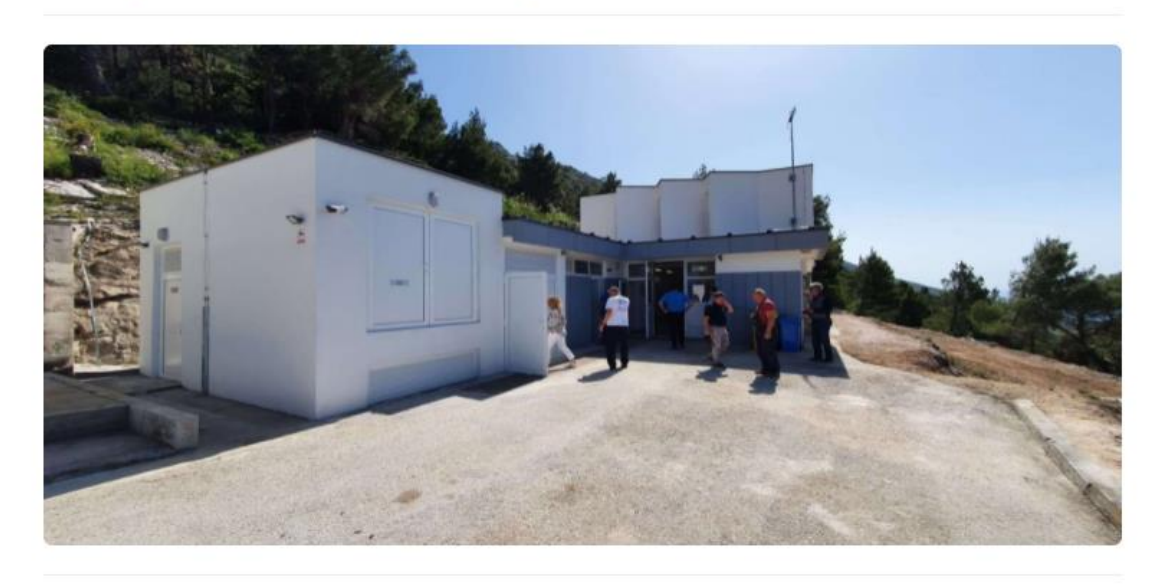

Jednostavno društvo s ograničenom odgovornošću za projektiranje, tehničko savjetovanje i nadzor iz područja elektrotehnike

#### *Slika 19.* Pregled objave

<span id="page-32-0"></span>Klikom na "Edit posts" ulazi se u formu za promjenu detalja objave. U njoj se nalaze svi dosadašnji detalji. Ako se nešto želi promijeniti, trenutni sadržaj se zamjeni novim.

### **UPDATE POSTS**

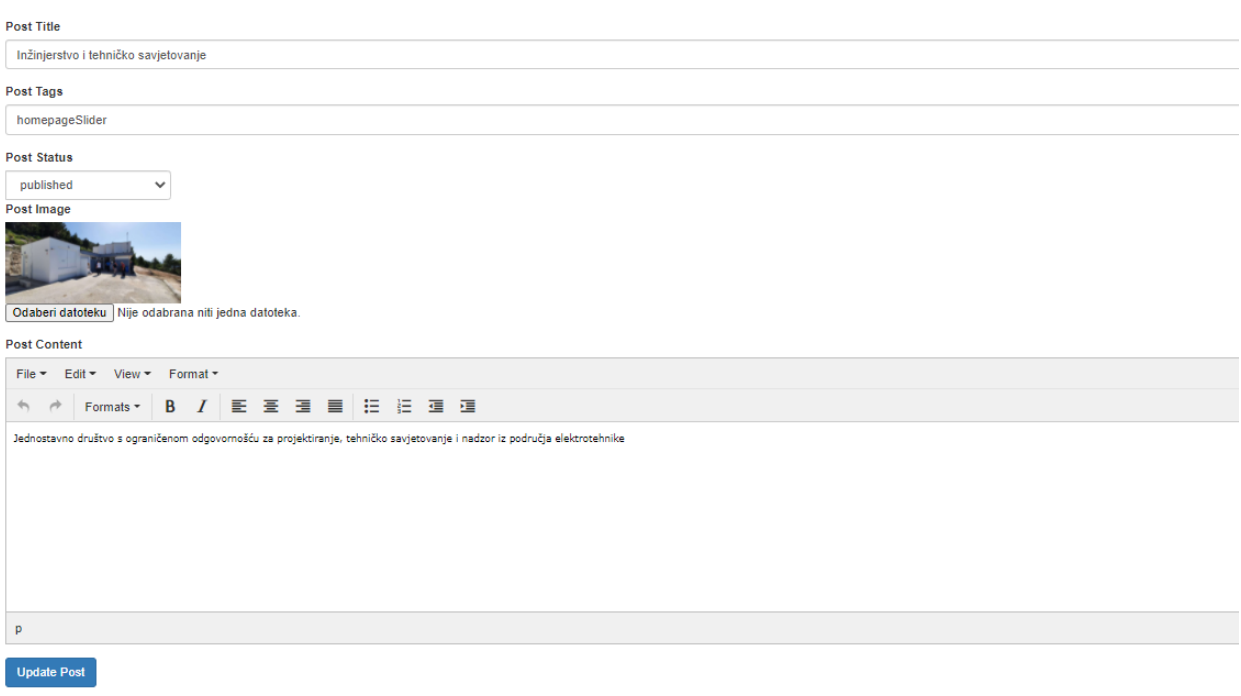

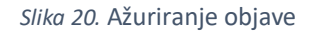

<span id="page-33-0"></span>Post tags" predstavlja opis slike (pojavljuje se u slučaju da se slika ne učita). Dok "post content" odgovara paragrafu u objavi. Osim promjena sadržaja korisnik može urediti veličinu slova i njihov stil. Nakon unesenih promjena klikom na tipku "update post" korisnik dobiva poruku "Post edited successfully".

Osim pregleda objava korisnik može pregledavati i uređivati zaglavlje i podnožje.

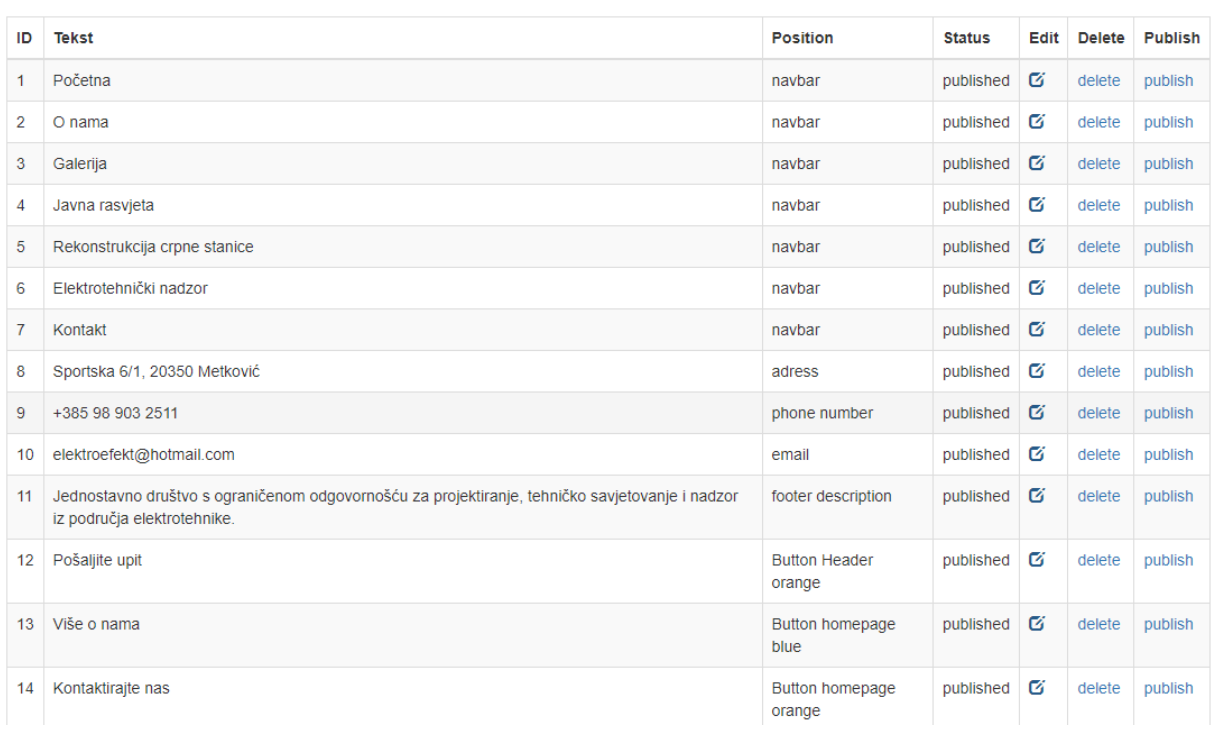

# **NavBar**

#### *Slika 21.* Pregled zaglavlja/podnožja

<span id="page-34-0"></span>U pregledu zaglavlja naleze se svi podaci iz zaglavlja i podnožja, kao i neki ostali podaci iz kontakt forme. Radi jednostavnosti svi su stavljeni u istu tablicu.

Korisnik još ima opciju pregledavati slike iz galerije. Izgled je isti kao i kod pregleda svih objava.

Osim uređivanja postojećih slika korisnik može dodavati nove slike u galeriju.

## **PUBLISH NEW IMAGE**

<span id="page-35-0"></span>—

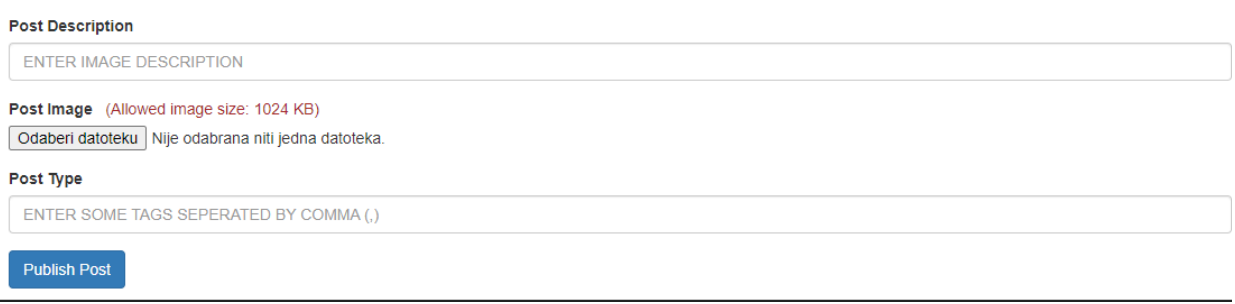

#### *Slika 22.* Dodavanje nove slike

Za dodavanje nove slike treba se unijeti opis i tip galerije u kojoj će se slika nalaziti. Izabrana slika mora biti manja od 10MB inače njezino objavljivanje neće biti dopušteno.

Korisnik još ima pristup tablici koja prikazuje pregled posjetitelja web sjedišta u zadnjih mjesec dana. Tablica se ažurira svaki dan.

## Visitors this month

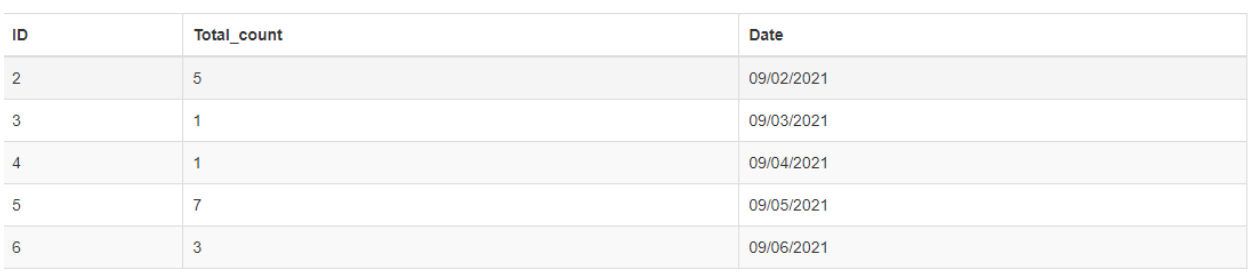

#### *Slika 23.* Pregled posjetitelja

<span id="page-35-1"></span>"Total count" predstavlja broj posjetitelja za određeni datum ("Date").

# <span id="page-36-0"></span>**6. ZAKLJUČAK**

U današnjem digitalnom svijetu, web sjedište ključno je za svako poslovanje. Može se koristiti kao alat različitim marketinškim strategijama koje će pomoći poslovanju da raste. Web sjedište ima daleko širi doseg od bilo kojeg drugog oblika oglašavanja. U današnje vrijeme ljudi su zaposleni, a i educirani, nemaju vremena posjetiti trgovinu te često pretražuju internet kako bi saznali o proizvodu ili usluzi prije trošenja novaca na njih. Dobro osmišljena, informativna i ažurirano web sjedište također povećava vjerodostojnost firme.

Tema ovog završnog rada je izrada web sjedišta s upravljivim sadržajem. Stranica je izrađena uz pomoć PHP-a, HTML-a, CSS-a i JavaScripta. Baza web sjedišta izrađena je u MySQL-u.

Prikazan je postupak izrade web sjedišta i pripadajućeg CMS-a koji je detaljno objašnjen kako bi i osoba s osnovnim znanjem korištenja računala mogla učiniti željene promjene u svrhu unaprjeđenja vlastitog web sjedišta. Izrađeno web sjedište je potpuno funkcionalna i cilj mu je demonstrirati razumijevanje web tehnologija.

Ovim završnim radom obrađen je cijeli postupak izrade web sjedišta koji se sastoji od analize zahtjeva, izrade lijepog dizajna, izrade baze podataka i sustava za upravljanje sadržajem.

Ovaj rad upoznaje čitatelja s tehnologijama izrade web sjedišta s teorijske i praktične strane. Osim samog procesa izrade stranice završni rad zahtjeva i dobru komunikaciju s poduzetnikom kako bi izrađena stranica bila što bliže zamišljenoj. Proces komunikacije u stvarnom svijetu može biti bitniji od same stranice. Ako ne znamo što naručitelj traži znanje postaje sporedno.

Kao rezultat ovog rada razvijeno je moderno interaktivno web sjedište koje komunicira s bazom podataka, izvlači podatke iz nje te nudi mogućnosti lakog ažuriranja podataka. Poduzetnik je dobio besplatnu reklamu koja može povećati njegov prihod.

## <span id="page-37-0"></span>**7. LITERATURA**

- <span id="page-37-1"></span>[1] Gorana Kurtović, "Uvod u HTML," in *https://www.srce.unizg.hr/files/srce/docs/edu/osnovnitecajevi/c201\_polaznik.pdf*.: Sveučilište u Zagrebu, Sveučilišni računski centar, 2016, pp. 3-8.
- [2] "A Brief History of HTML," *https://www.washington.edu/accesscomputing/webd2/student/unit1/module3/html\_history.html*, rujan 2021.
- [3] Edin Mujadžević, "Uvod u CSS," in *https://www.srce.unizg.hr/files/srce/docs/edu/osnovnitecajevi/c220\_polaznik.pdf*., 2021.
- [4] "Types of CSS (Cascading Style Sheet)," *https://www.geeksforgeeks.org/types-of-css-cascadingstyle-sheet/*, rujan 2021.
- [5] Filip Uskovic, "JavaScript for noobs!," *https://medium.com/@filipuskovic/javascript-for-noobscc0bcd2a6524*, rujan 2021.
- [6] T.J. DeGroat, "The History of JavaScript: Everything You Need to Know," *https://www.springboard.com/blog/data-science/history-of-javascript/*, rujan 2021.
- [7] Richard B, "what-is-mysql," *https://www.hostinger.com/tutorials/what-is-mysql*, rujan 2021.
- [8] Edin Mujadţević, "Uvod u PHP i MySQL," *https://www.srce.unizg.hr/files/srce/docs/edu/osnovnitecajevi/d350\_polaznik.pdf*, rujan 2021.
- [9] "History of PHP," *https://www.php.net/manual/en/history.php.php*, rujan 2021.
- [10] T.Šekularac, J.Cincović D.Drašković, "PHP Kolačići i sesije," *http://si3psi.etf.rs/materijali/vezbe/PSI\_Vezbe07\_PHP\_kolacici\_i\_sesije.pdf*, rujan 2021.
- [11] "What is cms," *https://pagely.com/kb/en/what-is-a-cms/*, rujan 2021.

# <span id="page-38-0"></span>8. PRILOZI

## <span id="page-38-1"></span>8.1. POPIS SLIKA

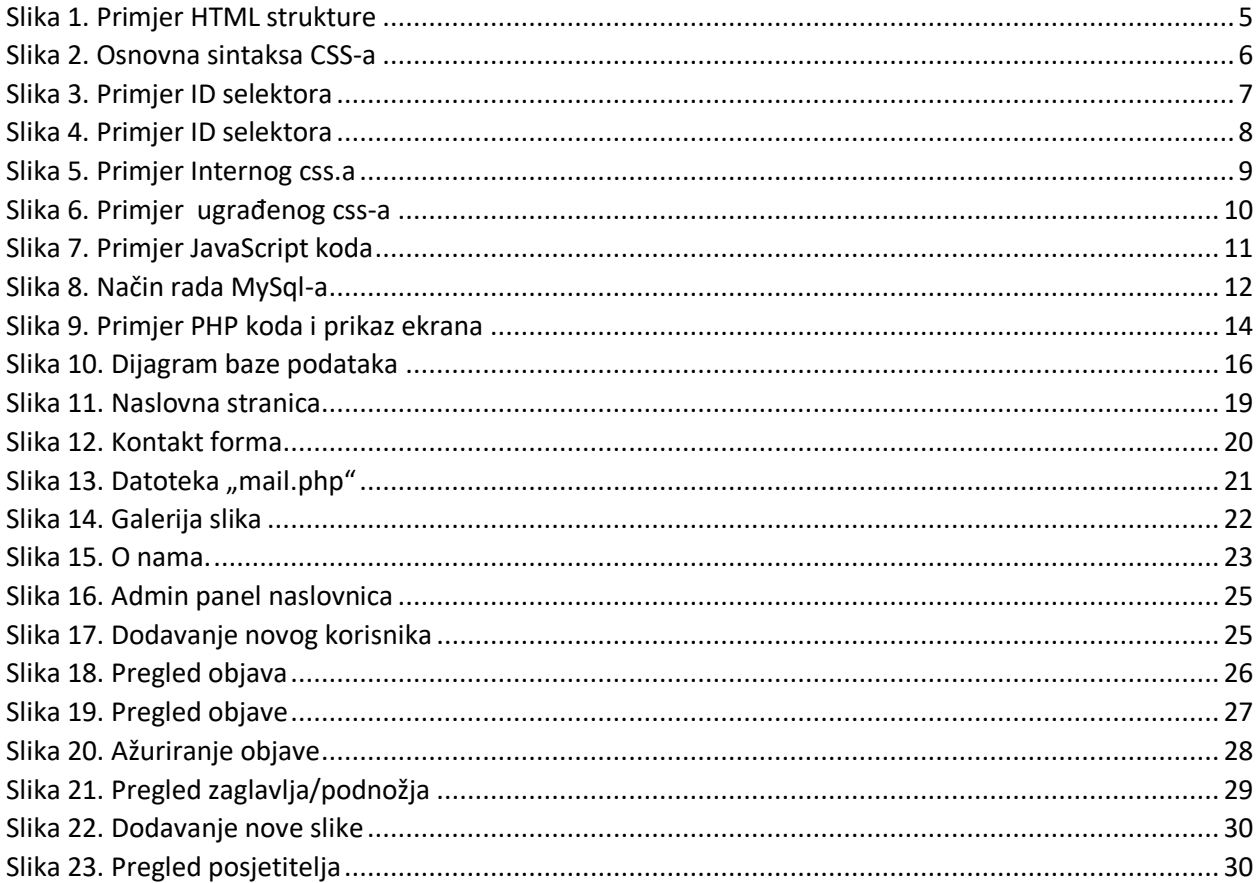

## **IZJAVA**

Izjavljujem pod punom moralnom odgovornošću da sam završni rad izradio samostalno, isključivo znanjem stečenim na studijima Sveučilišta u Dubrovniku, služeći se navedenim izvorima podataka i uz stručno vodstvo mentora prof. dr. sc. Vedrana Batoša i komentora Ivana Grbavca, dipl. ing., kojima se još jednom srdačno zahvaljujem.

Dario Demonjić